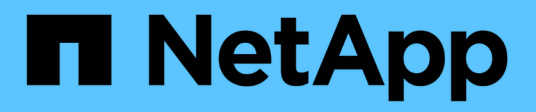

# **Contribuez au contenu technique de NetApp sur GitHub**

Contributor's Guide

NetApp April 13, 2024

This PDF was generated from https://docs.netapp.com/fr-fr/contribute/index.html on April 13, 2024. Always check docs.netapp.com for the latest.

# **Sommaire**

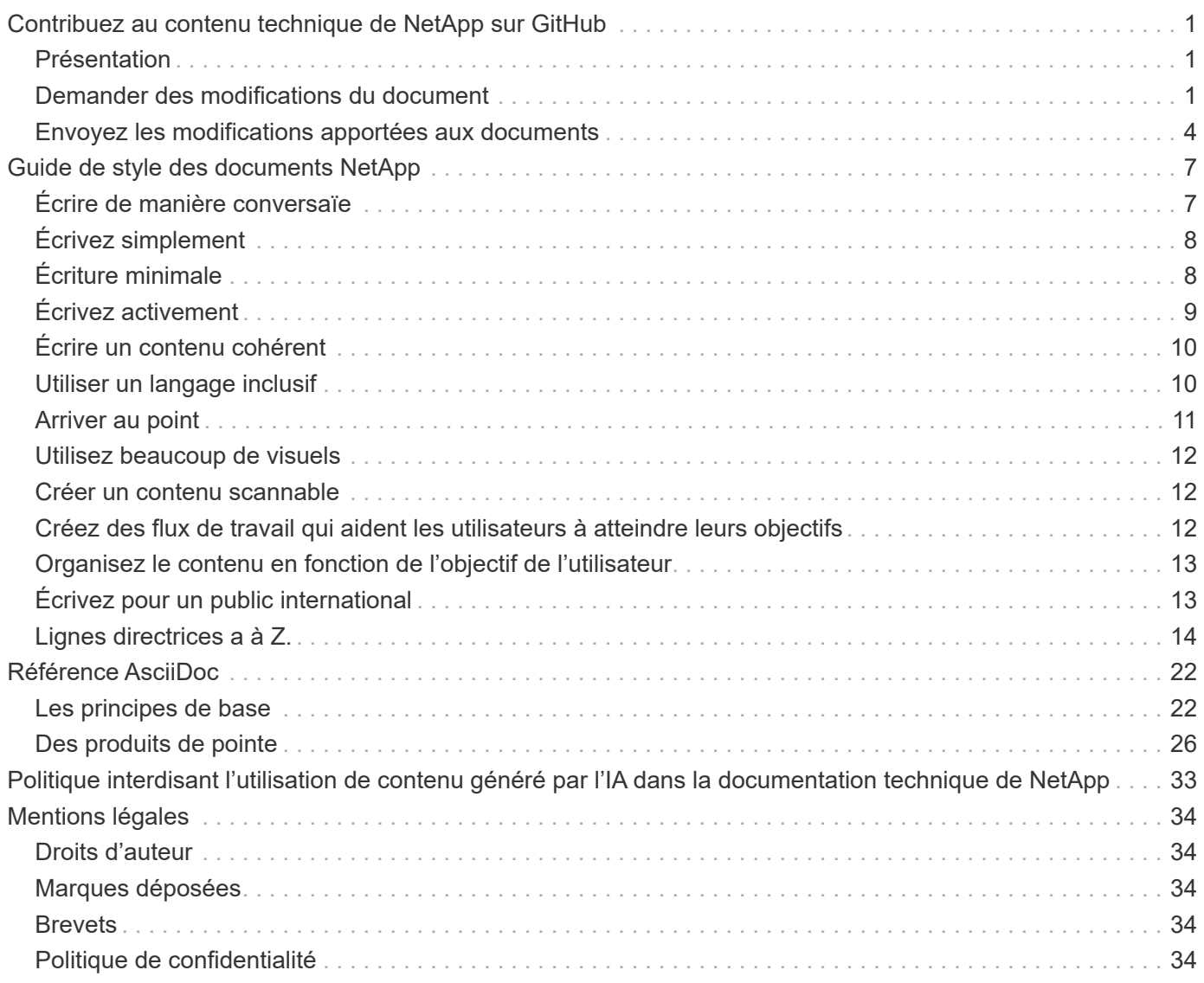

# <span id="page-2-0"></span>**Contribuez au contenu technique de NetApp sur GitHub**

La documentation des produits et services NetApp est open source. Vous pouvez ainsi contribuer au contenu en améliorant, rectifications et suggestions. Il vous suffit de disposer d'un compte GitHub et d'une petite initiative.

# <span id="page-2-1"></span>**Présentation**

Vous pouvez contribuer à notre documentation à l'aide des options suivantes :

• Sélectionnez **demander des modifications au document** pour soumettre des commentaires généraux ou pour poser une question sur le contenu. Le contenu NetApp examine ensuite votre demande afin de déterminer les modifications nécessaires aux documents. Il s'agit de l'option la plus courante.

[Consultez les instructions détaillées pour cette option.](#page-2-2)

• Sélectionnez **Modifier cette page** pour modifier directement le contenu vous-même. La direction du contenu NetApp examine ensuite vos modifications et les fusionne.

[Consultez les instructions détaillées pour cette option.](#page-5-0)

La vidéo suivante présente brièvement ces deux options.

[Aperçu de contribution à docs.netapp.com](https://netapp.hosted.panopto.com/Panopto/Pages/Embed.aspx?id=37b6207f-30cd-4517-a80a-b08a0138059b)

Les sections ci-dessous fournissent des instructions détaillées.

# <span id="page-2-2"></span>**Demander des modifications du document**

L'envoi d'une demande de modification de document constitue la manière la plus courante de contribuer aux documents NetApp. Une fois la demande envoyée, le responsable du contenu confirme qu'il a reçu vos commentaires. Vous recevez une notification de GitHub par e-mail.

Si le responsable du contenu convient que votre suggestion peut améliorer le contenu, il s'engage la modification peu de temps après. Vous recevrez une autre notification indiquant que vos commentaires ont été intégrés.

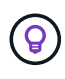

Tous les commentaires que vous fournissez sont accessibles au public. Toute personne qui navigue vers les problèmes dans GitHub repo peut voir vos commentaires.

### **Étapes**

- 1. Si vous ne disposez pas déjà d'un compte GitHub : ["créez-en un à partir de github.com"](https://github.com/join)
- 2. Connectez-vous à votre compte GitHub.
- 3. À l'aide de votre navigateur Web, ouvrez la page ["docs.netapp.com"](https://docs.netapp.com) sur la base de vos commentaires.
- 4. En haut de la page, sélectionnez **Suggérer les modifications > demander les modifications du document**.

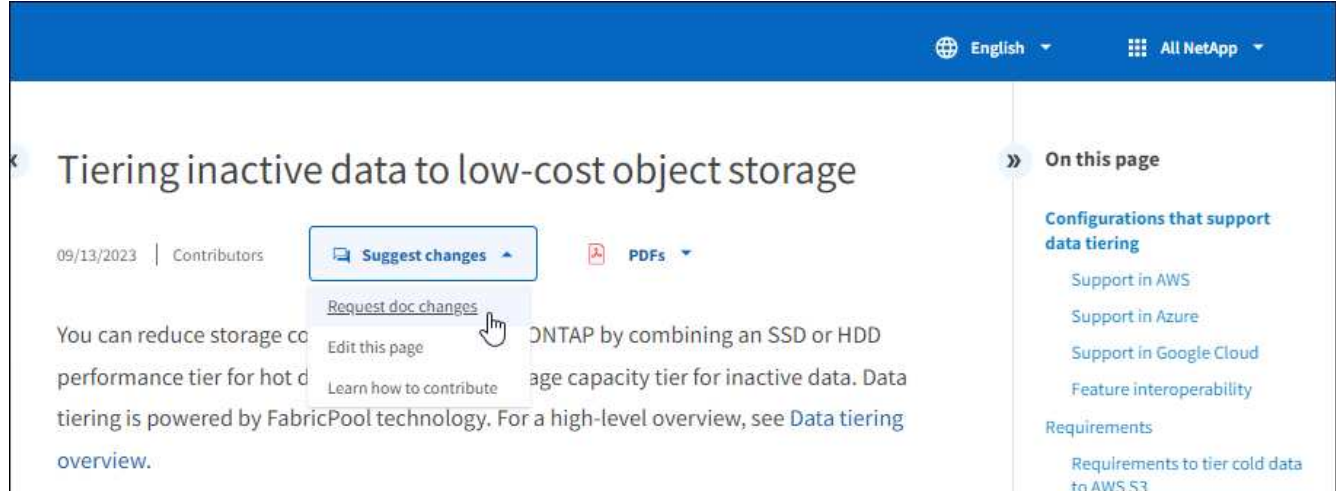

Un nouvel onglet de navigateur s'ouvre avec un formulaire GitHub que vous pouvez utiliser pour fournir des détails à notre équipe doc.

5. Entrez un titre, un résumé et reconnaissez que le problème ne contient aucune information sensible.

Le formulaire est prérempli avec l'URL et le titre de la page. Ne supprimez pas ces informations car nous en avons besoin pour comprendre votre demande.

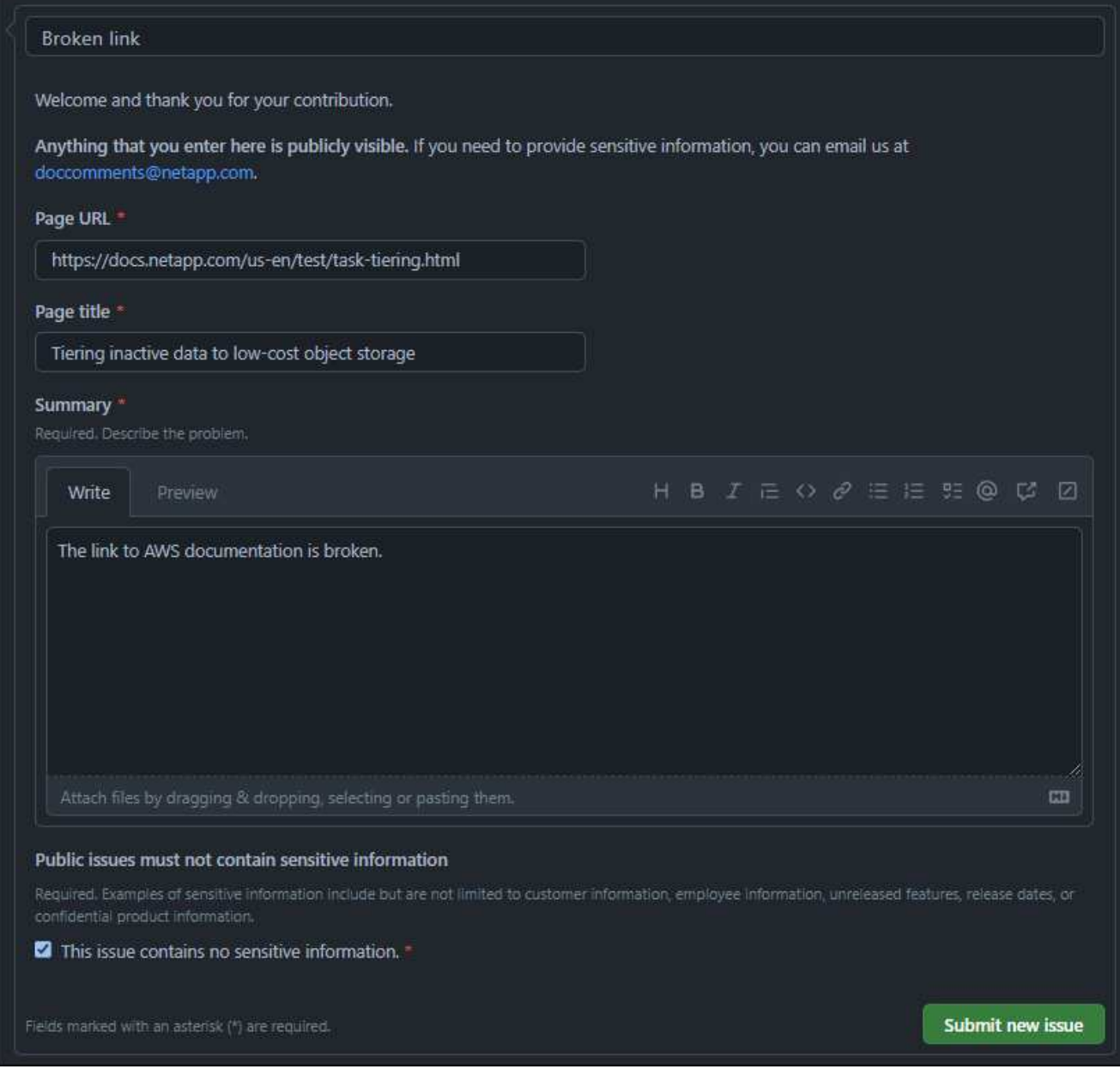

6. Sélectionnez **soumettre un nouveau problème** pour créer un problème pour votre demande.

#### **Après avoir terminé**

L'ouverture d'un problème permet la collaboration via les commentaires GitHub. Vous recevrez des notifications par e-mail en fonction des préférences indiquées dans les paramètres de votre compte GitHub.

Vous pouvez également afficher l'état de la demande en sélectionnant **issues** dans la bannière GitHub :

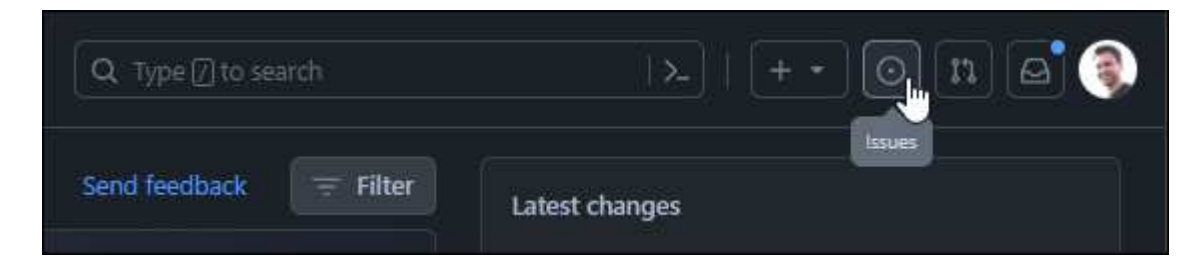

# <span id="page-5-0"></span>**Envoyez les modifications apportées aux documents**

Si vous êtes à l'aise de modifier vous-même le contenu, vous pouvez soumettre les modifications exactes que vous souhaitez voir en modifiant directement le fichier source.

En tant que contributeur externe, vous ne pourrez pas publier le changement directement. L'objet du contenu examine les modifications, apporte les modifications requises et les fusionne ensuite. Vous recevez une notification de GitHub par e-mail.

Si vous avez besoin d'aide avec notre style d'écriture ou la syntaxe de la source, vous pouvez utiliser les ressources suivantes :

- ["Guide de style des documents NetApp"](#page-8-0)
- ["Syntaxe d'AsciiDoc"](#page-23-0)

#### **Étapes**

- 1. Si vous ne disposez pas déjà d'un compte GitHub : ["créez-en un à partir de github.com"](https://github.com/join)
- 2. Connectez-vous à votre compte GitHub.
- 3. À l'aide de votre navigateur Web, ouvrez la page ["docs.netapp.com"](https://docs.netapp.com) que vous souhaitez modifier.
- 4. En haut de la page, sélectionnez **Suggérer les modifications > Modifier cette page**.

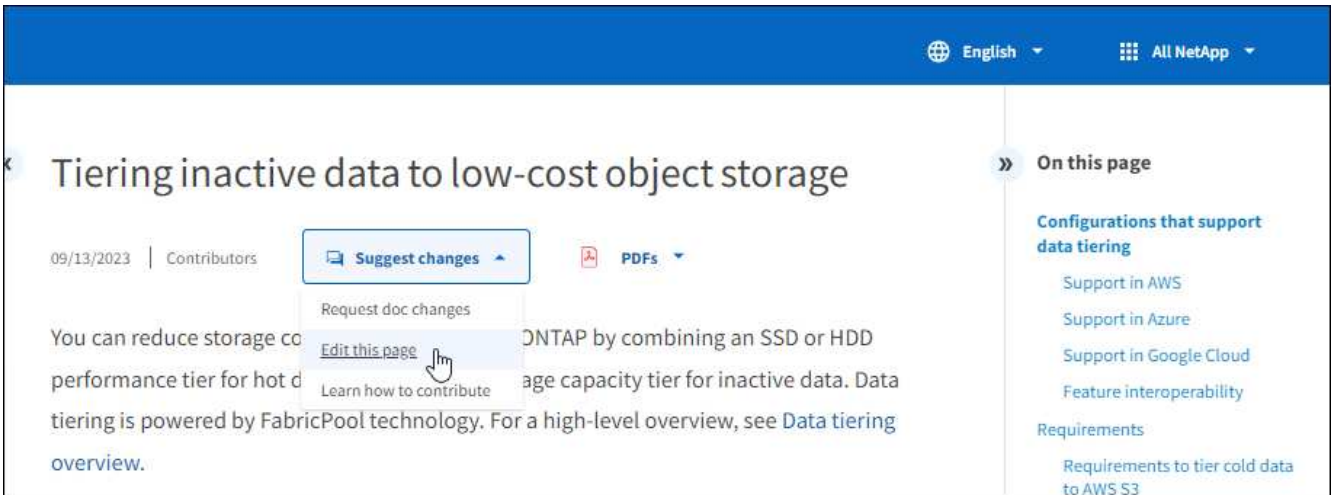

Un nouvel onglet de navigateur s'ouvre et vous amène au fichier du référentiel GitHub pour le site de documentation.

5. Sélectionnez l'icône crayon.

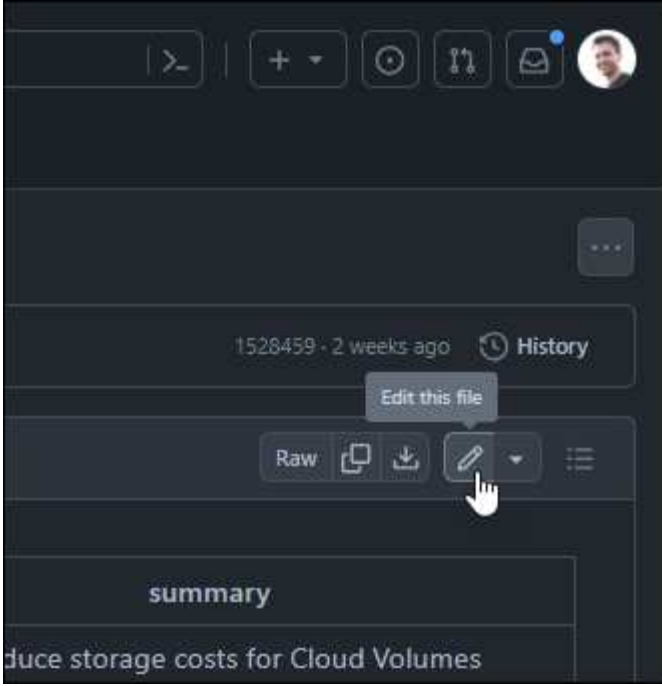

- 6. Si vous êtes invité à créer une fourchette du référentiel, sélectionnez **Fork this repository**.
- 7. Modifiez le contenu.

Le contenu est écrit dans AsciiDoc, un langage de balisage léger. ["En savoir plus sur la syntaxe AsciiDoc".](#page-23-0)

- 8. Pour valider vos modifications, sélectionnez **valider les modifications** et remplissez le formulaire :
	- a. Modifiez éventuellement le message de validation par défaut.
	- b. Ajoutez une description facultative.
	- c. Sélectionnez **proposer des modifications**.

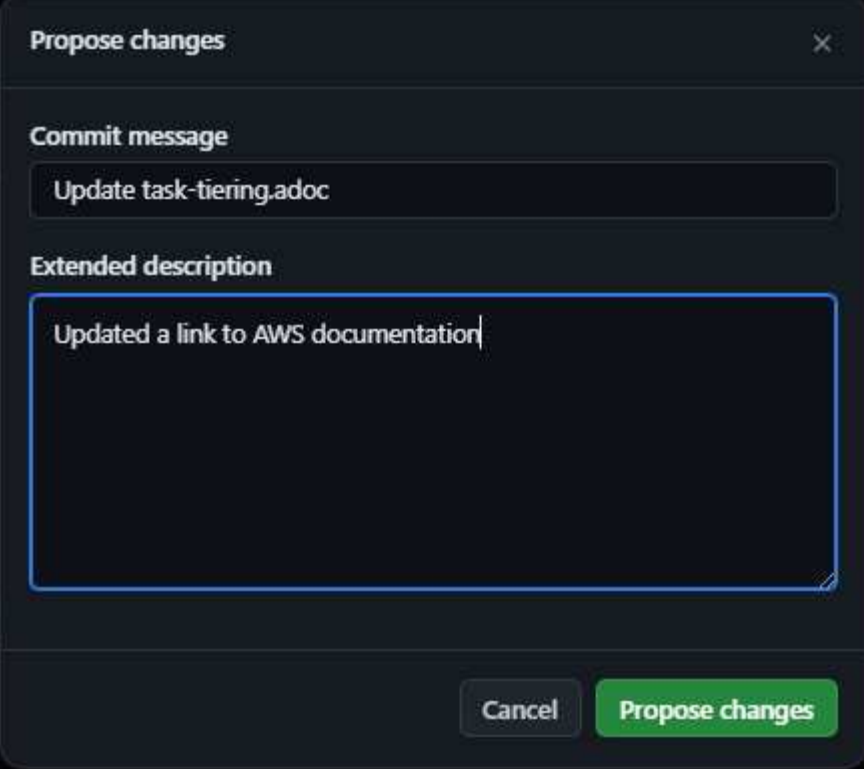

9. Sélectionnez **Créer une demande de collecte**.

#### **Après avoir terminé**

Après avoir proposé les modifications, nous les examinerons, procèderons aux modifications nécessaires, puis fusionnons les modifications dans le référentiel GitHub.

Vous pouvez afficher l'état de la requête Pull en sélectionnant **Pull Requests** dans la bannière GitHub :

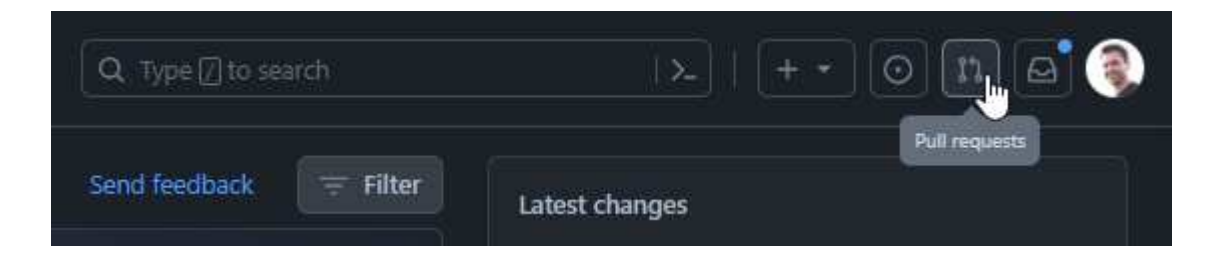

# <span id="page-8-0"></span>**Guide de style des documents NetApp**

Notre style est conversationnel et empathique, mais nous restons professionnels et faisons le point. Suivez ces instructions lorsque vous écrivez du contenu pour les documents NetApp.

# <span id="page-8-1"></span>**Écrire de manière conversaïe**

Écrivez comme vous parlez lorsque vous expliquez quelque chose à un collègue professionnel. Afin d'établir un lien entre vous et votre public.

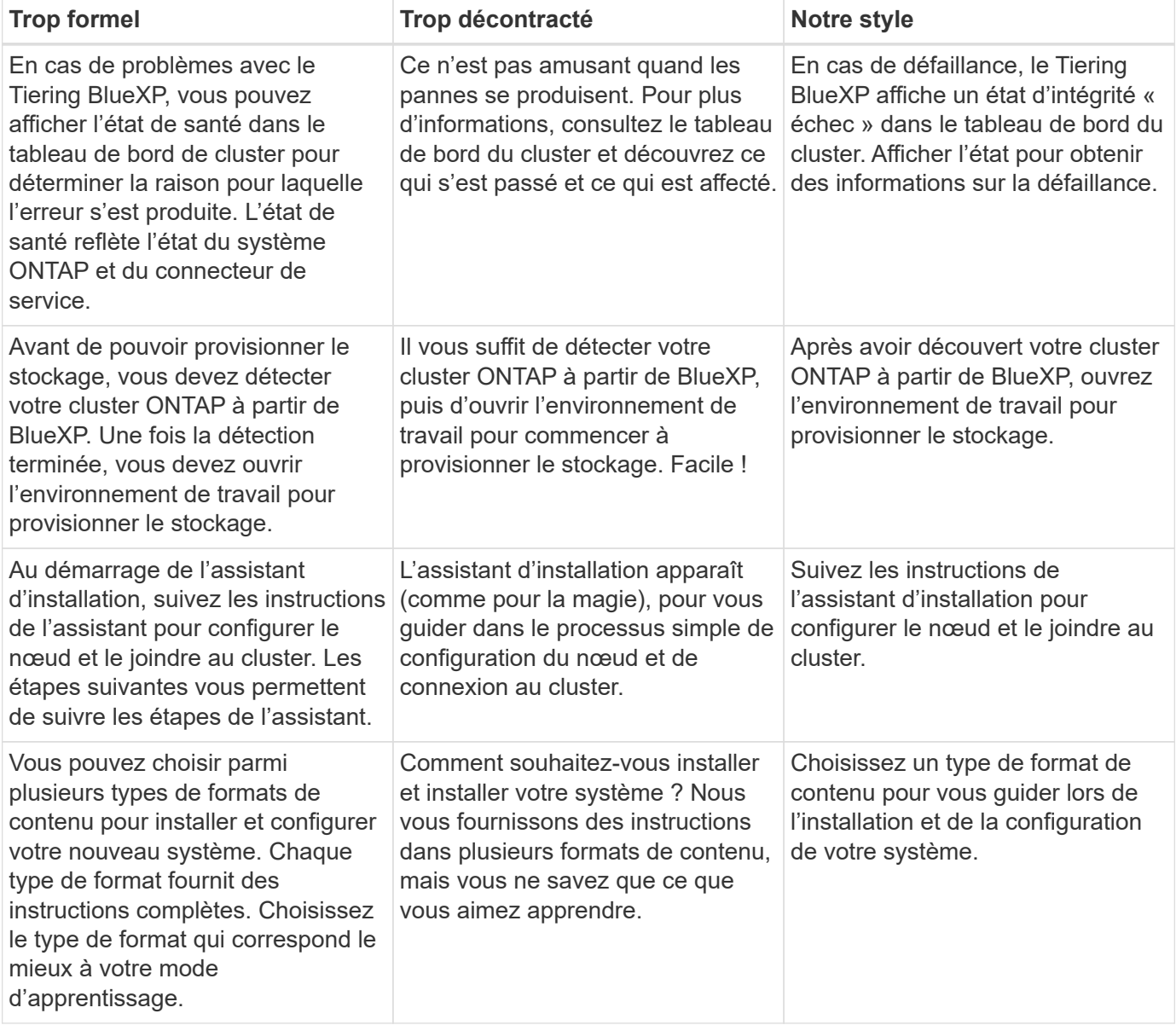

### **Utiliser les contractions**

Les contractions renforcent un [ton conversationnel](#page-8-1), et beaucoup de contractions sont faciles à comprendre et à traduire.

• Utilisez des contractions comme celles-ci, qui sont faciles à comprendre et à traduire :

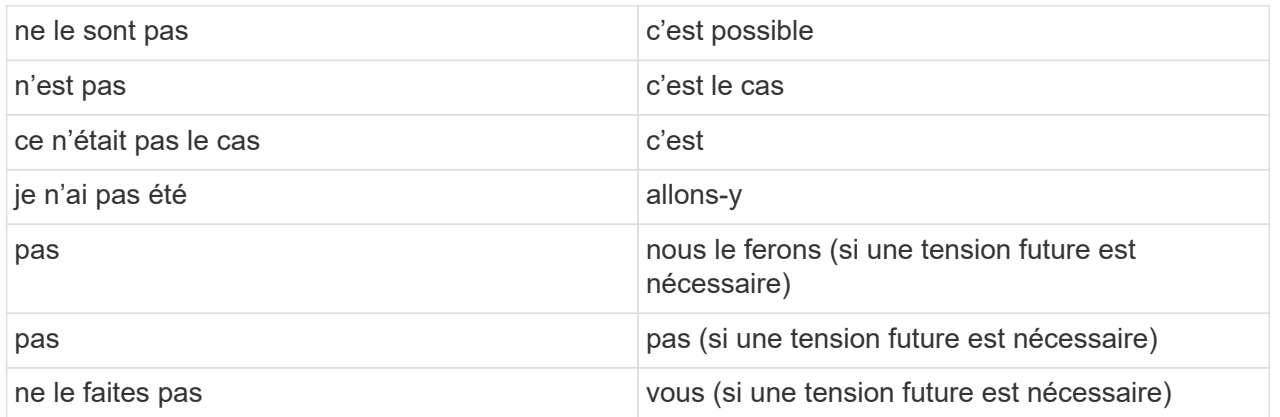

• N'utilisez pas les contractions comme celles-ci, qui sont difficiles à comprendre et à traduire :

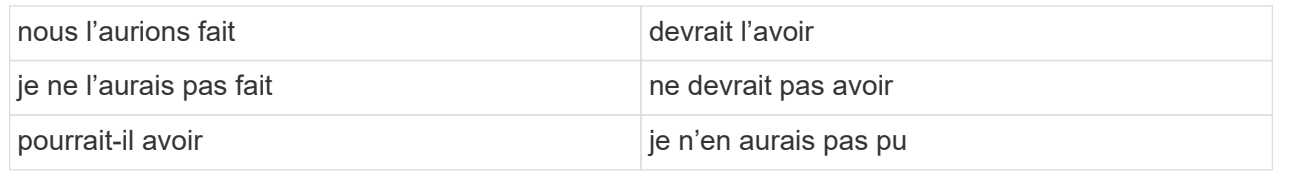

# <span id="page-9-0"></span>**Écrivez simplement**

Évitez les mots grands et confus. Privilégier la simplicité. Vous expliquez quelque chose à un collègue professionnel, sans montrer votre vocabulaire.

**Au lieu de cela**: "Dissociez l'utilisateur de votre compte NetApp Cloud Central."

**Procédez comme suit** : « Supprimer l'utilisateur de votre compte NetApp Cloud Central ».

# <span id="page-9-1"></span>**Écriture minimale**

Des phrases courtes et simples facilitent la lecture ou la numérisation du contenu. Il est possible d'utiliser une phrase plus longue tous les jours, mais de la suivre avec une phrase plus courte. Comme ceci.

**Au lieu de cela** : « pour répliquer des données entre un système Cloud Volumes ONTAP dans AWS et les systèmes ONTAP d'autres réseaux, vous devez disposer d'une connexion VPN entre le VPC Amazon et l'autre réseau, par exemple un réseau Azure vnet ou votre réseau d'entreprise. »

**Faites ceci**: "La réplication de données entre les réseaux nécessite une connexion via un VPN. Par exemple, entre votre VPC Amazon et votre réseau d'entreprise ou entre AWS et Azure. »

Posez-vous les questions suivantes :

- Les utilisateurs ont-ils besoin de ce contenu à cet endroit, à ce stade ?
- L'interface utilisateur guide-t-elle déjà suffisamment l'utilisateur ? Si ce n'est pas le cas, quels conseils supplémentaires peuvent être ajoutés brièvement ?
- Puis-je présenter le contenu en moins de mots sans paraître trop formel ou trop décontracté?
- Puis-je raccourcir ou simplifier une longue phrase ou la diviser en deux ou plusieurs phrases?
- Puis-je utiliser une liste pour rendre le contenu plus scannable ?
- Puis-je utiliser un graphique pour augmenter ou remplacer un bloc de texte ?

# <span id="page-10-0"></span>**Écrivez activement**

Éviter la voix passive est une règle standard pour la rédaction technologique, mais il est particulièrement important d'utiliser la voix active lorsque vous voulez faire entendre la conversation.

### **Voix active**

Utilisez la voix active pour que le sujet de la phrase exécute l'action du verbe. Cela signifie généralement que le verbe suit le sujet de la phrase. La voix active permet d'écrire de manière nette et claire. Utilisez la voix active et les utilisateurs d'adresse directement comme « vous », sauf si vous avez une raison spécifique d'utiliser la voix passive.

Voici quelques exemples de bonne écriture vocale active. Écrivez comme ceci :

- Indiquez les autorisations requises avant de déployer votre premier cluster.
- Si vous arrêtez le système de façon incorrecte, l'interface affiche un message d'avertissement.
- NetApp a reçu le contrat.

#### **Voix passive**

Dans la voix passive, le doteur de l'action n'est pas clair :

- Un message d'avertissement s'affiche si le système n'est pas correctement arrêté.
- NetApp a obtenu le contrat.

Utilisez la voix passive lorsque :

- Vous ne savez pas qui ou ce qui a effectué l'action.
- Vous voulez éviter de blâmer les utilisateurs pour les résultats d'une action.
- Vous ne pouvez pas écrire autour de lui, par exemple pour certaines informations préalables.

#### **Humeur impérative**

Utilisez l'humeur impérative pour les étapes, directives, demandes et en-têtes des listes d'actions utilisateur :

- « Sur la page environnements de travail, cliquez sur découvrir et sélectionnez ONTAP Cluster. »
- « Faites pivoter la poignée de came de manière à ce qu'elle affleure l'alimentation électrique. »

Envisagez d'utiliser la voix impérative pour remplacer la voix passive :

**Au lieu de cela**: "Les autorisations requises doivent être fournies avant de déployer votre premier cluster."

**Faites ceci**: "Fournissez les autorisations requises avant de déployer votre premier cluster."

Évitez d'utiliser la voix impérative pour intégrer les étapes dans les informations conceptuelles et de référence.

Pour plus d'informations sur les conventions verb, voir :

- ["Guide des styles d'écriture Microsoft"](https://docs.microsoft.com/en-us/style-guide/welcome/)
- ["Dictionnaire Merriam-Webster en ligne"](https://www.merriam-webster.com/)

# <span id="page-11-0"></span>**Écrire un contenu cohérent**

« Ecrivez comme vous parlez lorsque vous expliquez quelque chose à un collègue professionnel » signifie quelque chose de différent pour tout le monde. Notre style professionnel et informel nous permet de nous connecter aux utilisateurs et augmente la fréquence des incohérences mineures entre plusieurs auteurs contributeurs :

- Concentrez-vous sur la clarté et la facilité d'utilisation du contenu. Si tout le contenu est clair et facile à utiliser, les incohérences mineures n'ont pas d'importance.
- Soyez cohérent dans la page que vous écrivez.
- Suivez toujours les instructions de la section [Écrivez pour un public international](#page-14-1).

# <span id="page-11-1"></span>**Utiliser un langage inclusif**

NetApp estime que sa documentation produit ne doit pas contenir de discrimination et d'exclusivité. Les mots que nous utilisons peuvent faire la différence entre établir une relation positive avec nos clients ou les aliéner. En particulier avec les mots écrits, l'impact est plus important que l'intention.

Lorsque vous créez du contenu pour les produits NetApp, évitez tout langage pouvant être interprété comme dégradant, raciste, sexiste ou oppressif. Utilisez plutôt une langue accessible et accueillante pour tous ceux qui ont besoin d'utiliser la documentation. Par exemple, au lieu de « maître/esclave », utilisez « principal/secondaire ».

Utilisez la première langue dans laquelle nous nous référons d'abord à la personne, suivie de la déficience.

Ne l'utilisez pas, lui, son, elle, elle, ou hers dans les références génériques. Au lieu de cela :

- Réécrivez la phrase pour utiliser la deuxième personne (vous).
- Réécrivez la phrase pour avoir un nom et un pronom pluriels.
- Utilisez "le" ou "a" au lieu d'un pronom (par exemple, "le document").
- Désigne le rôle d'une personne (par exemple, lecteur, employé, client ou client).
- Utilisez le terme « personne » ou « personne ».

#### **Exemples de mots et de phrases considérés comme inclusifs ou exclusifs**

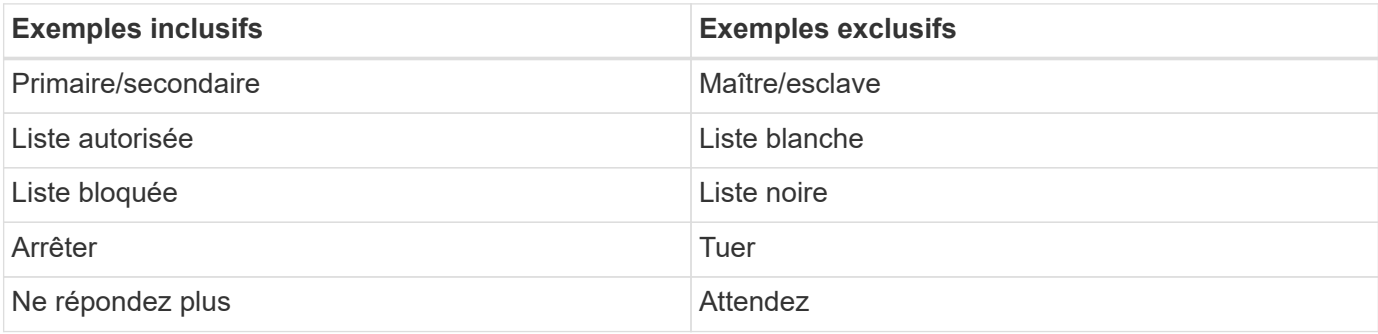

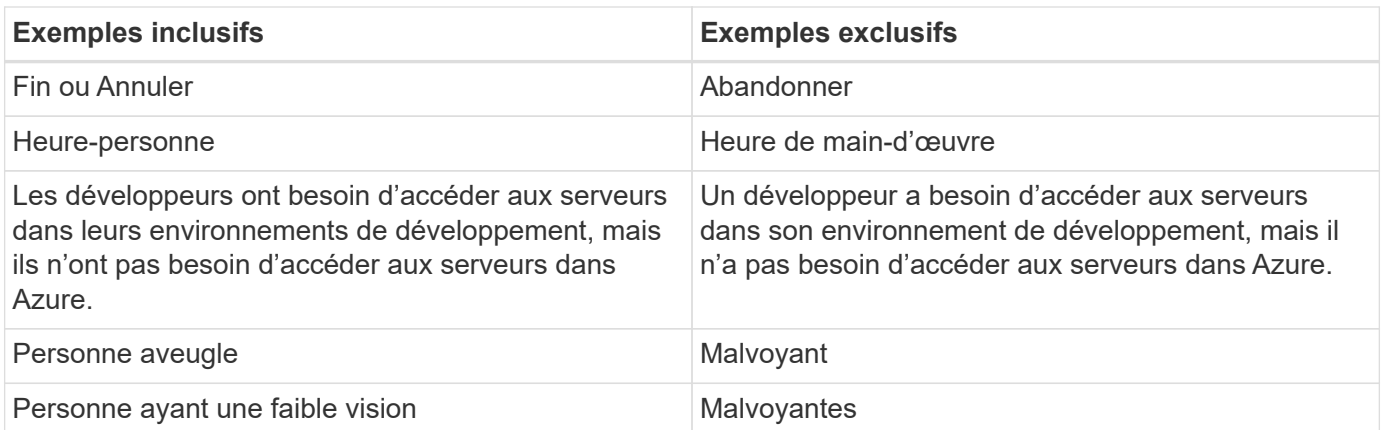

# <span id="page-12-0"></span>**Arriver au point**

Chaque page doit commencer par ce qui est le plus important pour l'utilisateur. Nous devons savoir ce que l'utilisateur essaie de faire et nous concentrer sur son aide à atteindre cet objectif. Nous devrions également ajouter des mots clés au début de la phrase pour améliorer la capacité de numérisation.

Suivez les directives générales suivantes :

- Soyez précis.
- Évitez les mots de remplissage.
- Être courts.
- Utilisez du texte formaté ou des listes à puces pour mettre en surbrillance les points clés.

#### **Exemples d'accès au point**

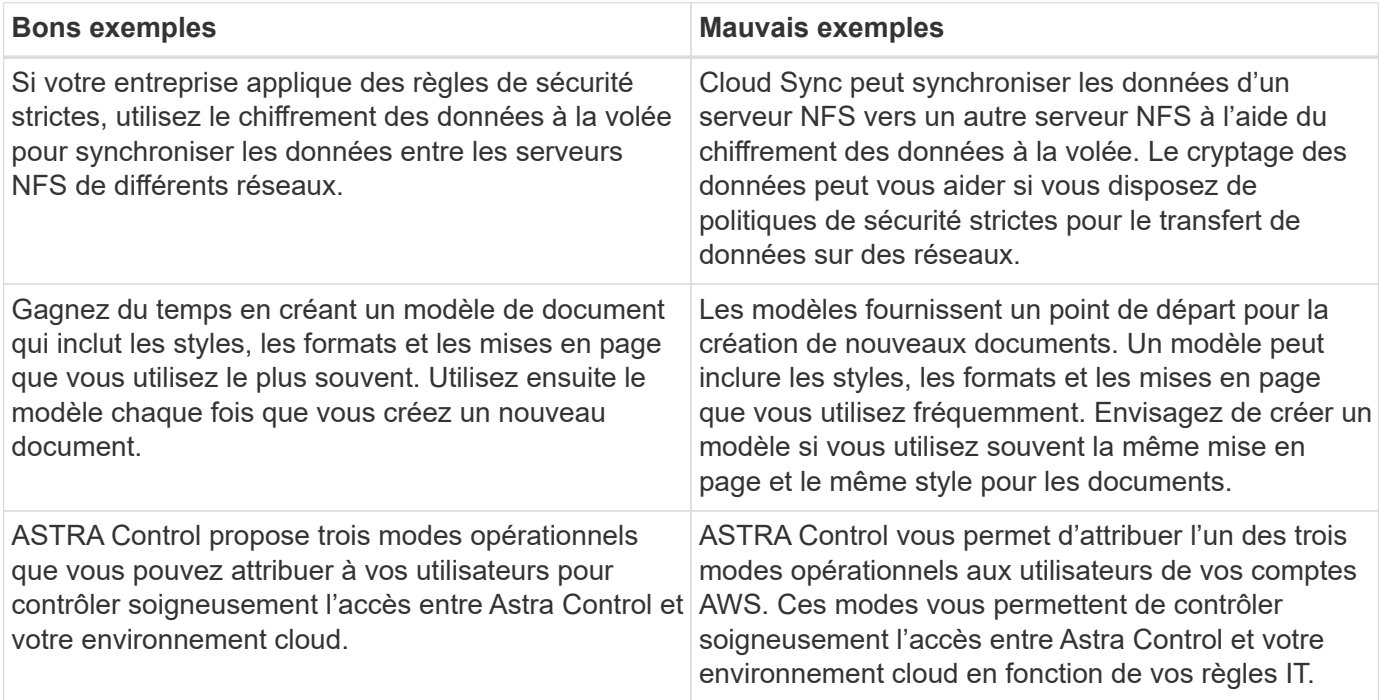

# <span id="page-13-0"></span>**Utilisez beaucoup de visuels**

La plupart des gens sont des apprenants visuels. Utilisez des vidéos, des diagrammes et des captures d'écran pour améliorer l'apprentissage, diviser des blocs de texte et fournir aux utilisateurs un indice visuel de leur emplacement dans les instructions de tâche.

- Incluez une phrase d'entrée qui décrit l'image suivante : « l'illustration suivante montre les voyants du bloc d'alimentation CA sur le panneau arrière. »
- Se reporter à l'emplacement de l'illustration comme suit ou précédent, et non au-dessus ou au-dessous.
- Utilisez le texte alt sur les éléments visuels intégrés.
- Si le visuel concerne une étape, incluez le visuel juste après l'étape et en retrait pour l'aligner avec le numéro de l'étape.

Meilleures pratiques sur les captures d'écran :

- Ne pas inclure plus de 5 captures d'écran par tâche.
- N'incluez pas de texte dans une capture d'écran. Utilisez plutôt des symboles numérotés.
- Soyez judicieux avec les captures d'écran que vous choisissez d'inclure. Les captures d'écran peuvent rapidement être obsolètes.

Meilleures pratiques sur les vidéos ou les animations :

• Les vidéos doivent durer moins de 5 minutes.

#### **Exemples**

- ["Exemple #1 en savoir plus sur les identifiants et les autorisations AWS"](https://docs.netapp.com/us-en/occm/concept_accounts_aws.html)
- ["Exemple #2 protection des données de votre volume ONTAP avec la sauvegarde et la restauration](https://docs.netapp.com/us-en/bluexp-backup-recovery/concept-ontap-backup-to-cloud.html) [BlueXP"](https://docs.netapp.com/us-en/bluexp-backup-recovery/concept-ontap-backup-to-cloud.html)
- ["Exemple #3 Créer un plan de réplication \(affiche des captures d'écran dans une tâche\)"](https://docs.netapp.com/us-en/bluexp-disaster-recovery/use/drplan-create.html)
- ["Exemple #4 gérer les identifiants dans la vidéo BlueXP"](https://docs.netapp.com/us-en/bluexp-setup-admin/task-adding-gcp-accounts.html#associate-a-marketplace-subscription-with-google-cloud-credentials)

## <span id="page-13-1"></span>**Créer un contenu scannable**

Aidez les lecteurs à trouver du contenu rapidement en organisant le texte sous les en-têtes de section et en utilisant des listes et des tableaux. Les titres, phrases et paragraphes doivent être courts et faciles à lire. Les informations les plus importantes doivent être fournies en premier.

#### **Exemples**

- ["Exemple #1"](https://docs.netapp.com/us-en/bluexp-setup-admin/concept-modes.html)
- ["Exemple #2"](https://docs.netapp.com/us-en/ontap-systems/asa-c800/install-detailed-guide.html)

## <span id="page-13-2"></span>**Créez des flux de travail qui aident les utilisateurs à atteindre leurs objectifs**

Les utilisateurs lisent notre contenu pour atteindre un objectif spécifique. Les utilisateurs veulent trouver le contenu dont ils ont besoin, atteindre leurs objectifs et rentrer chez eux. Notre travail n'est pas de documenter des produits ou des fonctionnalités. Notre travail consiste à documenter les objectifs des utilisateurs. Les flux de travail constituent le moyen le plus direct d'aider les utilisateurs à atteindre leurs objectifs.

Un flux de travail est une série d'étapes ou de sous-tâches décrivant comment atteindre un objectif utilisateur. L'étendue d'un workflow est un objectif complet.

Par exemple, les étapes de création d'un volume ne seraient pas un flux de travail, car la création d'un volume en lui-même n'est pas un objectif complet. Les étapes permettant de mettre le stockage à disposition d'un serveur ESX peuvent être un flux de travail. Les étapes comprennent non seulement la création d'un volume, mais l'exportation du volume, la définition des autorisations nécessaires, la création d'une interface réseau, etc.

Les flux de travail sont dérivés des cas d'utilisation des clients. Un flux de travail ne montre que la meilleure façon d'atteindre l'objectif.

## <span id="page-14-0"></span>**Organisez le contenu en fonction de l'objectif de l'utilisateur**

Aidez les utilisateurs à trouver des informations rapidement en organisant le contenu en fonction de l'objectif que l'utilisateur tente d'atteindre. Cette norme s'applique à la table des matières (navigation) d'un site de documentation, ainsi qu'aux pages individuelles qui apparaissent sur le site.

Organisez le contenu comme suit :

#### **La première entrée de la navigation de gauche (niveau élevé)**

Organisez le contenu autour des objectifs que l'utilisateur tente d'atteindre. Par exemple, la première entrée dans la navigation pour le site peut être « commencer » ou « protéger les données ».

#### **Les entrées de second niveau dans la navigation pour le site de documentation (niveau moyen)**

Organiser le contenu autour des grandes tâches qui composent les objectifs.

Par exemple, la section « mise en route » peut inclure les pages suivantes :

- Avant l'installation
- Installer et configurer <product name>
- Configuration des licences
- Que pouvez-vous faire ensuite

#### **Pages individuelles (niveau détaillé)**

Sur chaque page, organisez le contenu autour des tâches individuelles qui composent les grandes tâches. Par exemple, le contenu dont les utilisateurs ont besoin pour préparer l'installation ou pour configurer la reprise sur incident.

Une page peut décrire une ou plusieurs tâches. S'il existe plusieurs tâches, elles doivent être décrites dans des sections distinctes de la page. Chaque section doit se concentrer sur un seul aspect de l'apprentissage ou de la réalisation de la tâche générale. Il peut s'agir d'informations conceptuelles et de référence requises pour effectuer la tâche.

# <span id="page-14-1"></span>**Écrivez pour un public international**

Notre documentation est lue par de nombreux utilisateurs dont la langue principale n'est pas l'anglais. Nous traduisons notre contenu dans d'autres langues à l'aide d'outils de traduction automatique neural ou de traduction humaine. Pour soutenir notre public international, nous rédigeons des contenus faciles à lire et à traduire.

Suivez ces instructions pour écrire à l'attention d'un public international :

- Écrivez des phrases courtes et simples.
- Utiliser la grammaire et la ponctuation standard.
- Utilisez un mot pour un sens et un sens pour un mot.
- Utiliser des contractions courantes.
- Utilisez les graphiques pour clarifier ou remplacer du texte.
- Évitez d'incorporer du texte dans les graphiques.
- Évitez d'avoir trois noms ou plus dans une chaîne.
- Éviter les antécédents peu clairs.
- Évitez le jargon, les colloquialismes et les métaphores.
- Évitez les exemples non techniques.
- Éviter d'utiliser des retours durs et un espacement.
- N'utilisez pas l'humour ou l'ironie.
- N'utilisez pas de contenu discriminatoire.
- N'utilisez pas de langage biaisé à l'égard du sexe, sauf si vous écrivez pour un personnage spécifique.

## <span id="page-15-0"></span>**Lignes directrices a à Z.**

### **voix active (par rapport à la voix passive)**

Reportez-vous à la section [Écrivez activement](#page-10-0).

### **définitions**

Utilisez les étiquettes suivantes pour identifier le contenu séparément du flux de contenu principal :

• REMARQUE

Utilisez LA NOTE pour des informations importantes qui doivent être distinctes du reste du texte. Évitez d'utiliser la NOTE pour obtenir des informations « agréables à connaître » qui ne sont pas nécessaires aux utilisateurs pour en savoir plus sur la tâche ou pour la terminer.

• CONSEIL

Utilisez LE CONSEIL avec parcimonie, si tout est, parce que notre politique est de toujours documenter les informations de meilleures pratiques par défaut. Si nécessaire, utilisez LE CONSEIL pour contenir des informations sur les meilleures pratiques qui aident les utilisateurs à utiliser un produit ou à effectuer une étape ou une tâche facilement et efficacement.

• AVERTISSEMENT

Faites attention pour avertir les utilisateurs des conditions ou procédures qui peuvent provoquer des blessures non mortelles ou extrêmement dangereuses.

### **après (au lieu d'une seule fois)**

• Utilisez « après » pour indiquer une chronologie : « allumez votre ordinateur après l'avoir branché ».

• N'utilisez qu'une seule fois pour dire « une fois ».

### **également**

- Utilisez « également » pour dire « plus ».
- N'utilisez pas « également » pour désigner « alternativement ».

### **et/ou**

Choisissez le terme le plus précis s'il y en a un. Si aucun des deux termes n'est plus précis que l'autre, utilisez « et/ou ».

#### **comme**

N'utilisez pas « comme » pour dire « parce ».

#### **en utilisant (plutôt que « utiliser » ou « avec »)**

- Utilisez « en utilisant » lorsque l'entité qui utilise est l'objet : « vous pouvez ajouter de nouveaux composants au référentiel à l'aide du menu composants. »
- Vous pouvez commencer une phrase par « en utilisant » ou « avec », qui sont parfois acceptables avec les noms de produits : « avec SnapDrive, vous pouvez gérer des disques virtuels et des copies Snapshot dans un environnement Windows. »

#### **peut (par opposition à « peut », « peut », « devrait » ou « doit »)**

- Utilisez « CAN » pour indiquer la capacité : « vous pouvez valider vos modifications à tout moment au cours de cette procédure. »
- Utilisez « peut » pour indiquer la possibilité : « le téléchargement de plusieurs programmes peut affecter le temps de traitement. »
- N'utilisez pas « May », ce qui est ambigu car cela peut signifier soit la capacité, soit la permission.
- Utilisez « devrait » pour indiquer une action recommandée mais facultative. Envisagez plutôt d'utiliser une autre expression, telle que « nous recommandons ».
- Évitez d'utiliser « must » car c'est le cas [passif.](#page-10-0) Envisagez de restaper la pensée comme une instruction à l'aide de la voix impérative. Si vous utilisez « doit », utilisez-le pour indiquer une action ou une condition requise.

### **capitalisation**

Utilisez la casse de style phrase (minuscule) pour presque tout. Seule la majuscule :

- Le premier mot des phrases et en-têtes, y compris les en-têtes des tableaux
- Le premier mot des éléments de la liste, y compris des fragments de phrase
- Noms corrects
- Titres et sous-titres du DOC (capitalisez tous les mots principaux et prépositions de cinq lettres ou plus)
- Les éléments de l'interface utilisateur, mais uniquement s'ils sont capitalisés dans l'interface. Sinon, utilisez la minuscule.

### **mises en garde**

Reportez-vous à la section [définitions].

### **contractions**

Utiliser contractions dans le cadre de l'écriture conversationnellement.

### **s'assurer (plutôt que « confirmer » ou « vérifier »)**

- Utilisez « Assurez-vous » pour dire « pour vous assurer ». Indiquez « que », selon le cas : « Assurez-vous qu'il y a suffisamment d'espace blanc autour des illustrations. »
- N'ayez jamais recours à la « garantie » pour promettre ou garantir : « utilisez Cloud Manager pour vous assurer de provisionner les volumes NFS et CIFS sur les clusters ONTAP. »
- Utilisez « confirmer » ou « vérifier » si vous voulez dire que l'utilisateur doit vérifier un élément qui existe déjà ou qui s'est déjà produit : « vérifier que NFS est configuré sur le cluster ».

### **graphiques**

Reportez-vous à la section [Utilisez beaucoup de visuels.](#page-13-0)

#### **grammaire**

Sauf mention contraire, suivez les conventions de grammaire, de ponctuation et d'orthographe détaillées dans

- ["Guide des styles d'écriture Microsoft"](https://docs.microsoft.com/en-us/style-guide/welcome/)
- ["Dictionnaire Merriam-Webster en ligne"](https://www.merriam-webster.com/)

#### **sinon**

:

Ne pas utiliser « si non » seul pour se référer à la phrase précédente :

- **Au lieu de cela**: "L'ordinateur doit être éteint. Si ce n'est pas le cas, éteignez-le. »
- **Faire ceci**: "Vérifier que l'ordinateur est éteint."

### **si (par opposition à « si » ou « quand »)**

- Utilisez « if » pour indiquer une condition, par exemple dans les constructions « if this, then that ».
- Indiquez s'il y a une condition « ou non » énoncée ou implicite. Pour faciliter la traduction, il est souvent préférable de remplacer "si" ou non par "si" seul.
- Utilisez « quand » pour indiquer un passage de temps.

### **voix impérative**

Reportez-vous à la section [Écrivez activement](#page-10-0).

### **fonctionnalités ou versions futures**

Ne pas se référer au calendrier ou au contenu des prochaines versions ou fonctionnalités de produits, autre que de dire qu'une fonctionnalité ou une fonction est « actuellement non prise en charge ».

### **Articles de la base de connaissances : référence à**

Consultez les articles de la base de connaissances NetApp le cas échéant. Pour les pages de ressources et le contenu GitHub, placez le lien en cours d'exécution.

### **listes**

Les listes d'informations sont généralement plus faciles à numériser et à absorber que les blocs de texte. Envisagez des façons de simplifier les informations complexes en les présentant sous forme de liste. Voici quelques directives générales, mais utilisez votre jugement :

- Assurez-vous que la raison de la liste est claire. Présentez la liste avec une phrase complète, un fragment de phrase avec deux-points ou un en-tête.
- Les listes doivent comporter entre deux et sept entrées. En général, plus les informations de chaque entrée sont courtes, plus vous pouvez ajouter d'entrées tout en gardant la liste scannable.
- Les entrées de liste doivent être aussi scannables que possible. Évitez les blocs de texte qui peuvent être lus de manière à ce que les entrées de liste soient scannables.
- Les entrées de liste doivent commencer par une lettre majuscule et les entrées de liste doivent être grammaticales parallèles. Par exemple, commencez chaque entrée par un nom ou un verbe :
	- Si toutes les entrées de liste sont des phrases complètes, terminez-les par des périodes.
	- Si toutes les entrées de liste sont des fragments de phrase, ne les terminez pas par des points.
- Les entrées de la liste doivent être ordonnées de manière logique, par exemple par ordre alphabétique ou chronologique.

### **localisation**

Reportez-vous à la section [Écrivez pour un public international.](#page-14-1)

### **minimalisme**

Reportez-vous à la section [Écriture minimale](#page-9-1).

### **chiffres**

- Utilisez les chiffres arabes pour 10 et tous les chiffres supérieurs à 10, à l'exception des numéros suivants :
	- Si vous commencez une phrase avec un nombre, utilisez un mot, pas un chiffre arabe.
	- Utilisez des mots (et non des chiffres) pour obtenir des chiffres approximatifs.
- Utilisez des mots pour des nombres inférieurs à 10.
- Si une phrase contient un mélange de nombres inférieurs à 10 et supérieurs à 10, utilisez des chiffres arabes pour tous les nombres.
- Pour plus d'informations sur les conventions numériques, reportez-vous à la section ["Guide des styles](https://docs.microsoft.com/en-us/style-guide/welcome/) [d'écriture Microsoft".](https://docs.microsoft.com/en-us/style-guide/welcome/)

### **plagiat**

Nous documentons les produits NetApp et l'interaction des produits NetApp avec des produits tiers. Nous ne documentons pas les produits tiers. Il n'est jamais nécessaire de copier/coller du contenu tiers dans nos documents, et nous ne devrions jamais le faire.

### **prérequis**

Les prérequis identifient les conditions qui doivent exister ou les actions que les utilisateurs doivent avoir effectuées avant de démarrer la tâche en cours.

- Identifiez la nature du contenu à l'aide d'un en-tête, par exemple « Conditions préalables », « avant de commencer » ou « avant de commencer ».
- Utilisez la voix passive pour la formulation des prérequis s'il est logique de le faire :
	- « NFS ou CIFS doivent être configurés sur le cluster. »
	- « Vous devez disposer de l'adresse IP de gestion du cluster et du mot de passe pour que le compte utilisateur admin puisse ajouter le cluster à Cloud Manager. »
- Précisez les prérequis si nécessaire : « NFS ou CIFS doivent être configurés sur le cluster. Vous pouvez configurer NFS et CIFS à l'aide de System Manager ou de l'interface de ligne de commandes. »
- Envisagez d'autres façons de présenter les informations, par exemple s'il serait approprié de redire le contenu comme première étape de la tâche en cours :
	- Condition préalable : « vous devez disposer des autorisations requises avant de déployer votre premier cluster. »
	- Étape : « fournissez les autorisations requises pour déployer votre premier cluster. »

### **précédent (par rapport à « avant », « précédent » ou « précédent »)**

- Si possible, remplacer « antérieur » par « antérieur ».
- Si vous ne pouvez pas utiliser "avant", utilisez "précédent" comme adjectif pour faire référence à quelque chose qui s'est produit plus tôt dans le temps ou avec un ordre plus important.
- Utilisez « précédent » pour indiquer quelque chose qui s'est produit à un moment non spécifié plus tôt.
- Utilisez « précédent » pour indiquer un événement qui s'est produit immédiatement au préalable.

#### **ponctuation**

Privilégier la simplicité. En général, plus la ponctuation incluse dans une phrase est grande, plus il faut comprendre de cellules cérébrales.

- Utilisez une virgule série (virgule Oxford) avant la conjonction (« et » ou « ou ») dans une liste narrative de trois éléments ou plus.
- Limitez l'utilisation de points-virgules et de points-virgules.
- Sauf mention contraire, suivez les conventions de grammaire, de ponctuation et d'orthographe détaillées dans :
	- ["Guide des styles d'écriture Microsoft"](https://docs.microsoft.com/en-us/style-guide/welcome/)
	- ["Dictionnaire Merriam-Webster en ligne"](https://www.merriam-webster.com/)

### **depuis**

:

Utiliser « depuis » pour indiquer un passage de temps. N'utilisez pas « depuis » pour dire « parce ».

### **orthographe**

Sauf mention contraire, suivez les conventions de grammaire, de ponctuation et d'orthographe détaillées dans

- ["Guide des styles d'écriture Microsoft"](https://docs.microsoft.com/en-us/style-guide/welcome/)
- ["Dictionnaire Merriam-Webster en ligne"](https://www.merriam-webster.com/)

### **qui (par rapport à « qui » ou « qui »)**

- Utilisez « ça » (sans virgule de fin) pour introduire des clauses qui sont nécessaires pour que la phrase ait du sens.
- Utilisez "cela" même si la phrase est claire en anglais sans elle: "Vérifier que l'ordinateur est éteint."
- Utilisez « lequel » (avec une virgule de fin) pour introduire des clauses qui ajoutent des informations de support mais ne sont pas nécessaires pour que la phrase ait du sens.
- Utilisez le terme « qui » pour présenter des clauses faisant référence aux personnes.

### **marques commerciales**

Nous n'incluons pas de symboles de marque commerciale dans la plupart de notre contenu technique, car les mentions légales dans nos modèles sont suffisantes. Cependant, nous suivons toutes les règles d'utilisation lors de l'utilisation ["Conditions de marques commerciales de NetApp"](https://www.netapp.com/us/legal/netapptmlist.aspx):

- Utilisez des termes de marque de commerce (avec ou sans le symbole) uniquement en tant qu'adjectifs, jamais en tant que noms, verbes ou verbes verbaux.
- N'utilisez pas d'abréviations, de césure ou d'italique pour les termes des marques commerciales.
- Ne pas plurialiser les termes des marques déposées. Si une forme plurielle est requise, utilisez le nom de marque déposée comme adjectif qui modifie un nom pluriel.
- N'utilisez pas une forme possessive de terme de marque déposée. Vous pouvez utiliser la forme possessive de noms d'entreprise, comme NetApp, lorsque les noms sont utilisés de manière générale, plutôt que comme conditions de marque de commerce.

### **interface utilisateur**

Lorsque vous documentez une interface utilisateur, utilisez l'interface autant que possible pour guider l'utilisateur.

#### **Directives générales**

Utilisez un style simple et mimimal lors de la documentation des IU.

- Supposons que l'utilisateur utilise l'interface lors de la lecture du contenu :
	- Ne pas guider l'utilisateur pas à pas dans un assistant ou un écran. N'appelez que les éléments importants qui ne sont pas apparents de l'interface.
	- N'incluez pas « cliquez sur OK », « cliquez sur Enregistrer » ou « le volume est créé », ni tout autre élément évident pour quelqu'un qui effectue la tâche.
	- Supposer le succès. Sauf si vous pensez qu'une opération échoue la plupart du temps, ne documentez pas le chemin d'échec. Supposons que l'interface fournit un guidage approprié.
- N'utilisez pas du tout « clic ». Utilisez toujours "Select" car ce mot couvre la souris, le toucher, le clavier et toute autre manière de faire un choix.
- Concentrez-vous sur un workflow qui répond à l'utilisation d'un client et sur la mise en place d'un utilisateur dans l'interface pour démarrer le workflow.
- Documentez toujours la meilleure façon d'atteindre l'objectif de l'utilisateur.
- Si le flux de travail nécessite une décision importante, assurez-vous de documenter une règle de décision.
- Utilisez le nombre minimum d'étapes nécessaires à la plupart des utilisateurs la plupart du temps.

#### **Dénomination des éléments de l'interface utilisateur**

Évitez de fournir des informations sur le niveau de granularité qui nécessite de nommer les éléments de l'interface utilisateur.

Utilisez l'interface pour guider l'utilisateur à travers les détails de l'interaction. Si vous devez obtenir ce spécifique, nommez-le sur l'élément. Par exemple, « sélectionnez le volume souhaité » ou « sélectionnez « utiliser le volume existant ». Il n'est pas nécessaire de nommer des menus, des boutons radio ou des cases à cocher, il suffit d'utiliser l'étiquette.

Pour les icônes que les utilisateurs doivent sélectionner, utilisez une image de l'icône. N'essayez pas de le nommer. Cette règle s'applique à des icônes comme la flèche, le crayon, l'engrenage, le kabob, le hamburger, et ainsi de suite.

#### **Représentant les étiquettes affichées**

Suivez l'orthographe et la casse utilisées par l'interface utilisateur lors de l'identification des étiquettes.

Si un libellé est suivi de points de suspension, ne pas inclure les points de suspension lors de la désignation de l'objet. Encouragez les développeurs à utiliser la capitalisation de style titre pour les étiquettes de l'interface utilisateur, afin de faciliter l'écriture à leur sujet.

#### **Utilisation des captures d'écran**

Utilisez les captures d'écran avec parcimonie.

Une capture d'écran occasionnelle (« capture d'écran ») permet aux utilisateurs de s'assurer qu'ils se trouvent au bon endroit dans une interface lors du démarrage ou du changement d'interfaces au cours d'un flux de travail. N'utilisez pas les captures d'écran pour afficher les données à saisir ou la valeur à sélectionner.

### **pendant (par rapport à « bien »)**

- Utilisez « pendant » pour indiquer une situation dans le temps.
- Utilisez « quoique » pour représenter une activité qui se produit presque au même moment ou peu après une autre activité.

# <span id="page-23-0"></span>**Référence AsciiDoc**

AsciiDoc est un langage de balisage léger, similaire à Markdown. Nous avons choisi AsciiDoc plutôt qu'un démarque standard car il offre davantage de fonctionnalités prêtes à l'emploi. Bien qu'il soit plus puissant, il reste simple à utiliser. Reportez-vous aux sections ci-dessous pour commencer à écrire dans AsciiDoc.

Voir la ["Manuel d'utilisation d'AsciiDoctor"](http://asciidoctor.org/docs/user-manual/) pour obtenir de l'aide supplémentaire.

## <span id="page-23-1"></span>**Les principes de base**

Vous devez connaître quelques éléments pour contribuer à des mises à jour de documents simples.

### <span id="page-23-2"></span>**Titres**

```
= Page title
== Level 1 section
=== Level 2 section
==== Level 3 section
===== Level 4 section
```
Vous ne pouvez avoir qu'un titre de page, mais vous pouvez avoir plusieurs titres de section. Par exemple, vous pouvez avoir trois sections de niveau 1 qui incluent des sections de niveau 2 et 3 :

```
= Page title
== Level 1 section
=== Level 2 section
== Level 1 section
== Level 1 section
=== Level 2 section
==== Level 3 section
```
### **Texte en gras**

\*Text\*

### **Texte en italique**

\_Text\_

### **Des listes à puces**

```
* Item 1
\! +Continuation text for the previous list item.
* Item 2
** Item 2a
* Item 3
```
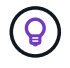

Le + est une suite de liste. Le texte reste en ligne avec l'élément de liste. L'omission du + affecte le formatage de cette ligne.

### **Listes étiquetées**

```
Item 1::
Description 1
Item 2::
Description 2
```
#### ou

```
[horizontal]
Item 1::
Description 1
Item 2::
Description 2
```
Lorsque vous ajoutez [horizontal] au-dessus de l'élément 1, l'étiquette et la description apparaissent sur la même ligne. Cela fonctionne bien lorsque vous avez des descriptions très courtes.

#### **Exemple sans [horizontal]**

#### **Élément 1**

Description 1

#### **Élément 2**

Description 2

#### **Exemple avec [horizontal]**

#### **Élément 1**

Description 1

#### **Élément 2**

Description 2

### **Étapes**

```
.Steps
. Step 1
. Step 2
+
Info for step 2
. Step 3
.. Step 3a
.. Step 3b
. Step 4
```
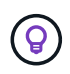

Le + est une suite de liste. Le texte reste en ligne avec l'élément de liste. L'omission du + affecte le formatage de cette ligne.

### **Images**

```
image:file.png["alt text"]
```
*alt text* signifie autre texte. Il décrit l'image qui apparaît sur la page. L'utilisation principale est destinée aux utilisateurs malvoyants qui utilisent des lecteurs d'écran.

Deux remarques :

- 1. Il est préférable d'inclure le texte alt dans les guillemets car la ponctuation comme les virgules peut affecter la capacité de transformer le contenu d'AsciiDoc en HTML.
- 2. Le ["Documents d'AsciiDoctor"](https://docs.asciidoctor.org/asciidoc/latest/macros/images/) spécifier que *block images* doit être sur sa propre ligne avec *two* cotons: image::file.png

Mais nous préférons utiliser deux-points, comme indiqué ci-dessus. L'utilisation d'un côlon a le même résultat et il fonctionne mieux avec nos outils internes.

### **Vidéos**

Hébergé sur YouTube :

```
video::id[youtube]
```
Hébergé localement dans GitHub :

video::https://docs.netapp.com/fr-fr/contribute//media/file.mp4

#### **Liens**

La syntaxe à utiliser dépend de ce que vous associez à :

- [Lien vers un site externe](#page-26-0)
- [Lien vers une section sur la même page](#page-26-1)
- [Lien vers une autre page du document](#page-26-2)

#### <span id="page-26-0"></span>**Lien vers un site externe**

url[link text^]

^ ouvre le lien dans un nouvel onglet de navigateur.

#### <span id="page-26-1"></span>**Lien vers une section sur la même page**

<<section\_title>>

Par exemple :

```
For more details, see <<Headings>>.
```
Le texte du lien peut être autre chose que le titre de la section :

<<section\_title,Different link text>>

Par exemple :

<<Headings,Learn the syntax for headings>>.

#### <span id="page-26-2"></span>**Lien vers une autre page du document**

Le fichier doit se trouver dans le même référentiel GitHub :

```
xref:{relative_path}<file_name>.html[Link text]
```
Pour créer un lien direct vers une section du fichier, ajoutez un hachage (#) et le titre de la section :

```
xref:{relative_path}<file_name>.html#<section-name-using-dashes-and-all-
lower-case>[Link text]
```
Par exemple :

```
xref:{relative_path}style.html#use-simple-words[Use simple words]
```
#### **Remarques, conseils et mises en garde**

Vous pouvez attirer l'attention sur certaines affirmations en utilisant des notes, des conseils ou des mises en garde. Formatez-les comme suit :

```
NOTE: text
TIP: text
CAUTION: text
```
Utilisez chacune de ces solutions avec parcimonie. Vous ne voulez pas créer de pages pleines de notes et de conseils. Ils deviennent moins significatifs si vous le faites.

Voici à quoi ressemble chacun de ces éléments lorsque le contenu d'AsciiDoc est transformé en HTML:

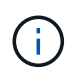

Ceci est une note. Il contient des informations supplémentaires qu'un lecteur peut avoir besoin de connaître.

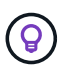

Un conseil fournit des informations utiles qui peuvent aider un utilisateur à faire quelque chose ou à comprendre quelque chose.

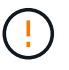

Une mise en garde conseille au lecteur d'agir avec précaution. Utilisez-le dans de rares circonstances.

# <span id="page-27-0"></span>**Des produits de pointe**

Si vous créez un nouveau contenu, vous devrez passer en revue cette section pour obtenir des détails de grande valeur.

### **En-têtes de document**

Chaque fichier AsciiDoc comprend deux types d'en-têtes. La première est pour GitHub et la seconde pour AsciiDoctor, qui est l'outil de publication qui transforme le contenu d'AsciiDoc en HTML.

L'en-tête GitHub est le tout premier ensemble de contenu du fichier .adoc. Il doit inclure les éléments suivants :

```
---
sidebar: sidebar
permalink: <file_name>.html
keywords: keyword1, keyword2, keyword3, keyword4, keyword5
summary: "A summary."
---
```
Les mots-clés et le résumé affectent directement les résultats de la recherche. En fait, le résumé s'affiche dans les résultats de la recherche. Vous devez vous assurer qu'il est convivial. La meilleure pratique consiste à faire en miroir le résumé de votre paragraphe principal.

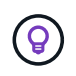

Il est préférable d'inclure le résumé dans les citations parce que la ponctuation comme les cotons peut affecter la capacité de transformer le contenu d'AsciiDoc en HTML.

L'en-tête suivant passe directement sous le titre du document (voir [Titres\)](#page-23-2). Cet en-tête doit inclure les éléments suivants :

```
:hardbreaks:
:icons: font
:linkattrs:
: relative path: ./
: imagesdir: {root path}{relative path}./media/
```
Vous n'aurez pas besoin de toucher les paramètres de ce titre. Collez-le et oubliez-le.

### **Paragraphe principal**

Le premier paragraphe qui apparaît sous le titre du document doit inclure la syntaxe suivante directement audessus :

```
[.lead]
This is my lead paragraph for this content.
```
[.lead] applique le formatage CSS au paragraphe principal, qui a un format différent du texte qui le suit.

### **Tableaux**

La syntaxe d'une table de base est la suivante :

```
[cols=2*,options="header",cols="25,75"]
| == =| heading column 1
| heading column 2
| row 1 column 1 | row 1 column 2
| row 2 column 1 | row 2 column 2
| == =
```
Il existe plusieurs façons de formater une table. Reportez-vous à la ["Manuel d'utilisation d'AsciiDoctor"](https://asciidoctor.org/docs/user-manual/#tables) pour obtenir de l'aide supplémentaire.

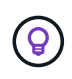

Si une cellule contient du contenu formaté comme des listes à puces, il est préférable d'ajouter un « a » dans l'en-tête de colonne pour activer le formatage. Par exemple : [cols=« 2,2,4a » options=« header »]

["Voir la référence rapide de la syntaxe AsciiDoc pour plus d'exemples de tableau"](https://asciidoctor.org/docs/asciidoc-syntax-quick-reference/#tables).

### **En-têtes des tâches**

Si vous expliquez comment effectuer une tâche, vous pouvez inclure des informations préliminaires avant de passer aux étapes. Vous devrez peut-être dire ce qu'il faut faire après avoir terminé les étapes. Si vous le faites, il est préférable d'organiser ces informations à l'aide des en-têtes, ce qui permet la numérisation.

Utilisez les en-têtes suivants si nécessaire :

#### **Ce dont vous avez besoin**

*Les informations dont l'utilisateur a besoin pour terminer la tâche.*

#### **Description de la tâche**

*Quelques informations contextuelles supplémentaires que l'utilisateur peut avoir besoin de connaître sur cette tâche.*

#### **Étapes**

*Étapes individuelles pour terminer la tâche.*

#### **Et la suite ?**

*Que doit faire l'utilisateur.*

Chacun de ces éléments devrait comprendre un . juste avant le texte, comme ainsi :

```
.What you'll need
.About this task
.Steps
.What's next?
```
Cette syntaxe applique le texte en gras dans une police plus grande.

### **Syntaxe de commande**

Lors de l'entrée de commande, placez la commande entre ` pour appliquer une police à espacement fixe :

```
`volume show -is-encrypted true`
```
Voici à quoi ressemble ce qui suit :

volume show -is-encrypted true

Pour des exemples de sortie de commande ou de commande, utilisez la syntaxe suivante :

```
----
cluster2::> volume show -is-encrypted true
Vserver Volume Aggregate State Type Size Available Used
------- ------ --------- ----- ---- ----- --------- ----
vs1 vol1 aggr2 online RW 200GB 160.0GB 20%
----
```
Les quatre tirets vous permettent d'entrer des lignes de texte distinctes qui s'affichent ensemble. Voici le résultat :

```
cluster2::> volume show -is-encrypted true
Vserver Volume Aggregate State Type Size Available Used
------- ------ --------- ----- ---- ----- --------- ----
vs1 vol1 aggr2 online RW 200GB 160.0GB 20%
```
### **Texte variable**

Dans les commandes et la sortie de commande, placez le texte variable entre les traits de soulignement pour appliquer l'italique.

`vserver nfs modify -vserver \_name\_ -showmount enabled`

Voici à quoi ressemble cette commande et le texte variable :

```
vserver nfs modify -vserver name -showmount enabled
```
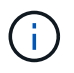

Les traits de soulignement ne sont pas pris en charge avec la mise en évidence de la syntaxe de code pour le moment.

### **Mise en surbrillance de la syntaxe du code**

La mise en évidence de la syntaxe de code fournit une solution orientée développeur pour documenter les langages les plus courants.

#### **Exemple de sortie 1**

```
POST https://netapp-cloud-account.auth0.com/oauth/token
Header: Content-Type: application/json
Body:
{
              "username": "<user email>",
                "scope": "profile",
                "audience": "https://api.cloud.netapp.com",
              "client_id": "UaVhOIXMWQs5i1WdDxauXe5Mqkb34NJQ",
              "grant type": "password",
              "password": "<user password>"
}
```
#### **Exemple de sortie 2**

```
\overline{[}  {
             "header": {
                  "requestId": "init",
                  "clientId": "init",
                  "agentId": "init"
             },
             "payload": {
                  "init": {}
             },
             "id": "5801"
       }
]
```
#### **Langues prises en charge**

- bash
- gondolage
- https
- json
- powershell
- puppet
- python

• yaml

#### **Mise en œuvre**

Copiez et collez la syntaxe suivante, puis ajoutez une langue prise en charge et le code :

```
[source,<language>]
<code></code>
```
Par exemple :

```
[source,curl]
curl -s https:///v1/ \
-H accept:application/json \
-H "Content-type: application/json" \
-H api-key: \
-H secret-key: \
-X [GET, POST, PUT, DELETE]
```
#### **Réutilisation du contenu**

Si vous avez un morceau de contenu qui est répété sur différentes pages, vous pouvez facilement l'écrire une fois et le réutiliser à travers ces pages. La réutilisation peut s'effectuer à partir d'un même référentiel et entre plusieurs référentiels. Voici comment le système fonctionne.

1. Créez un dossier dans votre référentiel nommé \_include

["Par exemple, nous vous intéressons au référentiel NetApp Cloud Tiering".](https://github.com/NetAppDocs/cloud-tiering)

2. Ajoutez un fichier .adoc dans ce dossier qui comprend le contenu que vous souhaitez réutiliser.

Il peut s'agir d'une phrase, d'une liste, d'un tableau, d'une ou de plusieurs sections, etc. N'incluez rien d'autre dans le fichier --aucun en-tête ou n'importe quoi.

- 3. Accédez maintenant aux fichiers où vous souhaitez réutiliser ce contenu.
- 4. Si vous réutilisez le contenu à partir du référentiel *same* GitHub, utilisez la syntaxe suivante sur une ligne :

```
include::_include/<filename>.adoc[]
```
Par exemple :

```
 include::_include/s3regions.adoc[]
. Si vous réutilisez le contenu dans un référentiel differe, utilisez
la syntaxe suivante sur une ligne en soi :
```

```
include::https://raw.githubusercontent.com/NetAppDocs/<reponame>/main/_i
nclude/<filename>.adoc[]
```
#### Par exemple :

```
include::https://raw.githubusercontent.com/NetAppDocs/cloud-
tiering/main/_include/s3regions.adoc[]
```
#### C'est tout !

Si vous souhaitez en savoir plus sur la directive « inclure », ["Consultez le manuel d'utilisation d'AsciiDoctor"](https://asciidoctor.org/docs/user-manual/#include-directive).

# <span id="page-34-0"></span>**Politique interdisant l'utilisation de contenu généré par l'IA dans la documentation technique de NetApp**

Chez NetApp, nous apprécions l'expertise de nos employés, sous-traitants et partenaires qui nous aide à créer, publier et maintenir une documentation technique précise, pertinente et utile pour nos clients. Nous pensons que l'utilisation du contenu généré par l'IA peut compromettre ces valeurs et nuire à l'intégrité et à la précision de notre documentation. NetApp a donc pour politique d'interdire la publication de contenu généré par l'IA qui n'a pas été vérifié et validé par un humain. Cela s'applique à toute la documentation technique publiée sur docs.netapp.com. Il convient de noter que cette politique est similaire à la politique NetApp qui interdit l'utilisation de modèles de langues pour écrire du code pour les produits qu'elle vend.

Tous les contributeurs NetAppDocs doivent respecter la politique suivante :

- Nous n'autorisons pas la publication de la documentation destinée aux clients (comment utiliser les produits NetApp) générée par l'IA sans examen et validation humains. Cela comprend les documents écrits, les graphiques, les contenus multimédias ou d'autres documents publiés sur docs.netapp.com. Tout le contenu publié sur docs.netapp.com doit être vérifié et validé par les créateurs de contenu humain.
- Une partie du rôle de créateur de contenu pour docs.netapp.com implique de respecter le style et les guides de contributeur. Cela implique de rester informé des derniers développements du contenu généré par l'IA et de leurs implications pour la documentation technique NetApp.
- Tous les employés, sous-traitants et partenaires doivent se conformer à la politique. Des violations répétées peuvent entraîner la suspension des privilèges de création.

Les contributeurs NetAppDocs doivent garder à l'esprit les points suivants :

- Toutes les technologies de génération de contenu basées sur l'IA intégrées dans les logiciels que vous avez installés sur votre ordinateur de travail, y compris ceux comme Microsoft 365 Co-pilot, envoient vos données à l'entreprise qui héberge la technologie d'assistance. N'invitez pas une telle technologie à utiliser du contenu confidentiel de l'entreprise, y compris, mais sans s'y limiter, les spécifications des fonctionnalités de produits non commercialisés.
- N'utilisez pas les technologies publiques d'IA pour générer ou modifier la documentation technique pour les produits **non commercialisés**, les versions de produits ou les fonctionnalités des produits.
- Les droits d'auteur relatifs à la nouvelle documentation technique doivent rester au sein de NetApp et ne doivent pas être communiqués à des tiers avant les dates officielles de publication du produit et la publication de la documentation technique correspondante.
- N'envoyez pas de documentation confidentielle ou de contenu nouvellement écrit à ai (ChatGPT ou tout autre outil). Toutes les informations fournies par ChatGPT font partie de son dataset d'entraînement, qui à son tour devient la propriété d'OpenAI et peut être utilisé par eux et leurs utilisateurs. Bien que la plupart de ces données soient accessibles au public, nous ne voulons pas entraîner le modèle sur notre propre propriété intellectuelle.

# <span id="page-35-0"></span>**Mentions légales**

Les mentions légales donnent accès aux déclarations de copyright, aux marques, aux brevets, etc.

# <span id="page-35-1"></span>**Droits d'auteur**

["https://www.netapp.com/company/legal/copyright/"](https://www.netapp.com/company/legal/copyright/)

# <span id="page-35-2"></span>**Marques déposées**

NetApp, le logo NETAPP et les marques mentionnées sur la page des marques commerciales NetApp sont des marques commerciales de NetApp, Inc. Les autres noms de sociétés et de produits peuvent être des marques commerciales de leurs propriétaires respectifs.

["https://www.netapp.com/company/legal/trademarks/"](https://www.netapp.com/company/legal/trademarks/)

## <span id="page-35-3"></span>**Brevets**

Vous trouverez une liste actuelle des brevets appartenant à NetApp à l'adresse suivante :

<https://www.netapp.com/pdf.html?item=/media/11887-patentspage.pdf>

# <span id="page-35-4"></span>**Politique de confidentialité**

["https://www.netapp.com/company/legal/privacy-policy/"](https://www.netapp.com/company/legal/privacy-policy/)

#### **Informations sur le copyright**

Copyright © 2024 NetApp, Inc. Tous droits réservés. Imprimé aux États-Unis. Aucune partie de ce document protégé par copyright ne peut être reproduite sous quelque forme que ce soit ou selon quelque méthode que ce soit (graphique, électronique ou mécanique, notamment par photocopie, enregistrement ou stockage dans un système de récupération électronique) sans l'autorisation écrite préalable du détenteur du droit de copyright.

Les logiciels dérivés des éléments NetApp protégés par copyright sont soumis à la licence et à l'avis de nonresponsabilité suivants :

CE LOGICIEL EST FOURNI PAR NETAPP « EN L'ÉTAT » ET SANS GARANTIES EXPRESSES OU TACITES, Y COMPRIS LES GARANTIES TACITES DE QUALITÉ MARCHANDE ET D'ADÉQUATION À UN USAGE PARTICULIER, QUI SONT EXCLUES PAR LES PRÉSENTES. EN AUCUN CAS NETAPP NE SERA TENU POUR RESPONSABLE DE DOMMAGES DIRECTS, INDIRECTS, ACCESSOIRES, PARTICULIERS OU EXEMPLAIRES (Y COMPRIS L'ACHAT DE BIENS ET DE SERVICES DE SUBSTITUTION, LA PERTE DE JOUISSANCE, DE DONNÉES OU DE PROFITS, OU L'INTERRUPTION D'ACTIVITÉ), QUELLES QU'EN SOIENT LA CAUSE ET LA DOCTRINE DE RESPONSABILITÉ, QU'IL S'AGISSE DE RESPONSABILITÉ CONTRACTUELLE, STRICTE OU DÉLICTUELLE (Y COMPRIS LA NÉGLIGENCE OU AUTRE) DÉCOULANT DE L'UTILISATION DE CE LOGICIEL, MÊME SI LA SOCIÉTÉ A ÉTÉ INFORMÉE DE LA POSSIBILITÉ DE TELS DOMMAGES.

NetApp se réserve le droit de modifier les produits décrits dans le présent document à tout moment et sans préavis. NetApp décline toute responsabilité découlant de l'utilisation des produits décrits dans le présent document, sauf accord explicite écrit de NetApp. L'utilisation ou l'achat de ce produit ne concède pas de licence dans le cadre de droits de brevet, de droits de marque commerciale ou de tout autre droit de propriété intellectuelle de NetApp.

Le produit décrit dans ce manuel peut être protégé par un ou plusieurs brevets américains, étrangers ou par une demande en attente.

LÉGENDE DE RESTRICTION DES DROITS : L'utilisation, la duplication ou la divulgation par le gouvernement sont sujettes aux restrictions énoncées dans le sous-paragraphe (b)(3) de la clause Rights in Technical Data-Noncommercial Items du DFARS 252.227-7013 (février 2014) et du FAR 52.227-19 (décembre 2007).

Les données contenues dans les présentes se rapportent à un produit et/ou service commercial (tel que défini par la clause FAR 2.101). Il s'agit de données propriétaires de NetApp, Inc. Toutes les données techniques et tous les logiciels fournis par NetApp en vertu du présent Accord sont à caractère commercial et ont été exclusivement développés à l'aide de fonds privés. Le gouvernement des États-Unis dispose d'une licence limitée irrévocable, non exclusive, non cessible, non transférable et mondiale. Cette licence lui permet d'utiliser uniquement les données relatives au contrat du gouvernement des États-Unis d'après lequel les données lui ont été fournies ou celles qui sont nécessaires à son exécution. Sauf dispositions contraires énoncées dans les présentes, l'utilisation, la divulgation, la reproduction, la modification, l'exécution, l'affichage des données sont interdits sans avoir obtenu le consentement écrit préalable de NetApp, Inc. Les droits de licences du Département de la Défense du gouvernement des États-Unis se limitent aux droits identifiés par la clause 252.227-7015(b) du DFARS (février 2014).

#### **Informations sur les marques commerciales**

NETAPP, le logo NETAPP et les marques citées sur le site<http://www.netapp.com/TM>sont des marques déposées ou des marques commerciales de NetApp, Inc. Les autres noms de marques et de produits sont des marques commerciales de leurs propriétaires respectifs.